# **Quick Start Guide**

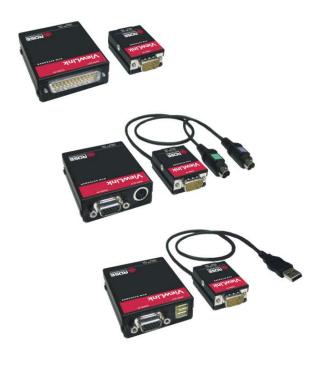

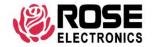

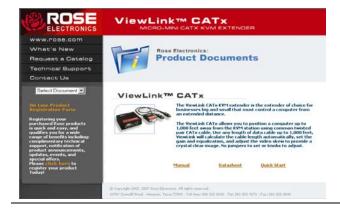

#### **Using the CD**

Insert the provided CD and the Product Document window will automatically display. The Manual, DataSheet, and QuickStart document can be selected and displayed or printed.

### **Quick Start guide**

The ViewLink system consists of a transmitter unit that connects to the video, keyboard, and mouse ports on a PC, server, or to a KVM switch and a receiver unit that connects to a keyboard, monitor, and mouse. The transmitter and receiver units are connected together with up to 1,000 feet of solid CATx cable. The transmitter and receiver are available for PS/2, USB, or PS/2-USB systems. This section briefly describes the installation procedures. Refer to the following steps and diagram to install your ViewLink Catx.

- Step #1 –Connect the Receiver unit to the keyboard, monitor, and mouse cables on your KVM station. Connect the provided power adapter to the Receiver unit's power input jack.
- Step #2 –Connect the Transmitter unit to the keyboard, monitor, and mouse ports on your PC. Depending on your ViewLink CATx model, connect it to either the PS/2 (MiniDin6) or USB ports. If you are connecting to a KVM switch using the DB25 model, connect it to the DB25 KVM port on the switch.
- Step #3 –Connect the Receiver and Transmitter units together using up to 1,000 feet of CATx cable (CAT5, 5e, or 6).
- Step #4 –Apply power to the KVM monitor, the Receiver unit, and boot your PC (turn on the KVM switch if using the DB25 model).

When you initialize the extender, it automatically senses the cable distance between the transmitter and receiver unit, adjusts the compensation and sets up everything for you. Refer to the manual instructions for additional information.

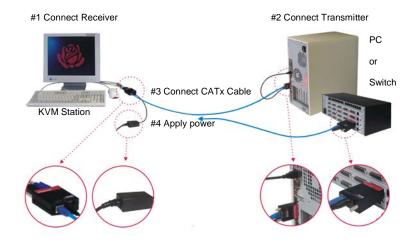

Figure 1. Quick Installation Diagram

## **Keyboard Commands**

| Command                                 | Description                                                                                                    |  |
|-----------------------------------------|----------------------------------------------------------------------------------------------------|--|
| Left Ctrl, Left Shift, e:               | Perform a cable length measurement                                                                                                    |  |
| Left Ctrl, Left Shift, keyboard +:      | Increase the video gain by 1                                                                                                    |  |
| Left Ctrl, Left Shift, keyboard -:      | Decrease the video gain by 1.                                                                                                    |  |
| Left Ctrl, Left Shift, keypad +:        | increase the video equalization by 1                                                                                                    |  |
| Left Ctrl, Left Shift, keypad -:        | Decrease the video equalization by 1                                                                                                    |  |
| Left Ctrl, Left Shift, k                | Saves any changes made                                                                                                    |  |
| Left Ctrl, Left Shift, i* (See * Below) | Sends Transmitter, CPLD, and receiver firmware version to a text editor on the CPU the unit is connected. Firmware is reported as follows: Transmitter = hxxy, CPLD = yx, Receiver = dxxy: Where x is a decimal digit, and y is an alphabetic character |  |
| Left Ctrl, Left Shift, g* (See * Below) | Send the most recent gain, equalization, cable length, autotdr status, red, green, and blue skew values to a text editor.                                                                                                    |  |

<sup>\*</sup> CAUTION: DO NOT EXECUTE THESE COMMANDS WITHOUT A TEXT EDITOR ACTIVE. A text editor such as notepad must be started and selected prior to executing these keyboard commands.

#### **Keyboard Commands - Country Codes**

The following country code table allows you to enter the country code for type of keyboard and operating system used. This function is only required if your operating system is country specific and requires that a keyboard map specific for your operating system be entered. Sun Japanese keyboards and others that require this should enter their country code.

To enter the country code, enter the following key sequence: Lctrl, Lshift, l, x, Enter, (non-cap L, x)

or

Lctrl, Lshift, l, x, y, Enter,

where X and Y are keyboard numeric keys.

If the country code number is a single digit (0-9), enter one digit (or two digits, ie.06), followed by enter. If the country code is a double digit (10-35), enter both numbers, followed by enter. Each key is pressed and released, and no more than 2 seconds can elapse between any two keys of the sequence, or the command will abort. The command only has to be entered once. ServSwitch™ Brand Mini CAT5 KVM Extender saves the value in flash. The entered value does not change if the unit is flashed with new code.

| Code | Country             | Code   | Country           |
|------|---------------------|--------|-------------------|
| 00   | Not Supported       | 18     | Netherlands/Dutch |
| 01   | Arabic              | 19     | Norwegian         |
| 02   | Belgian             | 20     | Persian (Farsi)   |
| 03   | Canadian-Bilingual  | 21     | Poland            |
| 04   | Canadian-French     | 22     | Portuguese        |
| 05   | Czech Republic      | 23     | Russia            |
| 06   | Danish              | 24     | Slovakia          |
| 07   | Finnish             | 25     | Spanish           |
| 80   | French              | 26     | Swedish           |
| 09   | German              | 27     | Swiss/French      |
| 10   | Greek               | 28     | Swiss/German      |
| 11   | Hebrew              | 29     | Switzerland       |
| 12   | Hungary             | 30     | Taiwan            |
| 13   | International (ISO) | 31     | Turkish-Q         |
| 14   | Italian             | 32     | UK                |
| 15   | Japan (Katakana)    | 33     | US                |
| 16   | Korean              | 34     | Yugoslavia        |
| 17   | Latin American      | 35     | Turkish-F         |
|      |                     | 36-255 | Reserved          |